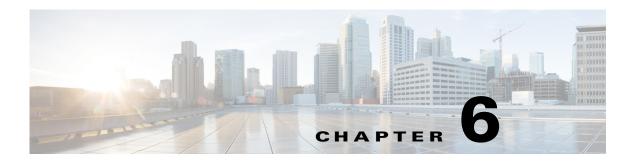

# **Statistics Manager Faults**

# fltCommSvcEpCommSvcNotDeployed

Fault Code: F10000339

# Message

Communication Service configuration can't be deployed. Error: [configStatusMessage]

# **Explanation**

This fault typically occurs because Cisco UCS Manager has detected an invalid communication policy confiuration.

# **Recommended Action**

If you see this fault, take the following actions:

**Step 1** Verify that ports configured across all communication services is unique.

#### **Fault Details**

Severity: major

Cause: comm-svc-config-error
mibFaultCode: 10000339

 $\textbf{mibFaultName:} \ \, \texttt{fltCommSvcEpCommSvcNotDeployed}$ 

moClass: comm:SvcEp
Type: configuration
Auto Cleared: true
Affected MO: sys/svc-ext

# flt Config Db Config Stats-DB-Error

Fault Code: F10000536

# Message

Statistics database connect/read/write error (Possible database connectivity or disk space issue):[[lastDbStatus]] Please check

# **Explanation**

This fault occurs when the statistics database is configured incorrectly, is down, or ran out of disk space.

### **Recommended Action**

If you see this fault, take the following actions:

- Step 1 Check the statistics database configuration, correct them if required.
- **Step 2** Check the statistics database to see if it is down or ran out of disk space..
- **Step 3** If the above action did not resolve the issue, create a **show tech-support** file and contact Cisco TAC.

#### **Fault Details**

Severity: major

Cause: db-connect-read-write-error

mibFaultCode: 10000536

mibFaultName: fltConfigDbConfigStatsDBError

moClass: config:DbConfig

Type: admin

Auto Cleared: true

Affected MO: sys/dbconfig

# **fltPkiTPStatus**

#### Fault Code: F10000591

#### Message

[name] Trustpoint's cert-chain is invalid, reason: [certStatus].

### **Explanation**

This fault occurs when certificate status of TrustPoint has become invalid.

# **Recommended Action**

If you see this fault, take the following actions:

- **Step 1** Identify the Trustpoint(s) affected.
- **Step 2** For affected trust-points, delete those keyrings using this trustpoint. Obtain new CA certificate and install.

#### **Fault Details**

Severity: major

Cause: invalid-trustpoint-cert-chain

mibFaultCode: 10000591
mibFaultName: fltPkiTPStatus
moClass: pki:TP

Type: security
Auto Cleared: true

Affected MO: sys/pki-ext/tp-[name]

# fltPkiKeyRingStatus

### Fault Code: F10000592

#### Message

[name] Keyring's certificate is invalid, reason: [certStatus].

# **Explanation**

This fault occurs when certificate status of Keyring has become invalid.

#### **Recommended Action**

If you see this fault, take the following actions:

- **Step 1** Identify the keyring(s) affected.
- **Step 2** If default keyring certificate is affected, regenerate the certificate.
- **Step 3** For other keyrings create new cert-req and get it signed by CA and set to keyring.

#### **Fault Details**

Severity: major

Cause: invalid-keyring-certificate

mibFaultCode: 10000592

mibFaultName: fltPkiKeyRingStatus

moClass: pki:KeyRing
Type: security
Auto Cleared: true

Affected MO: sys/pki-ext/keyring-[name]